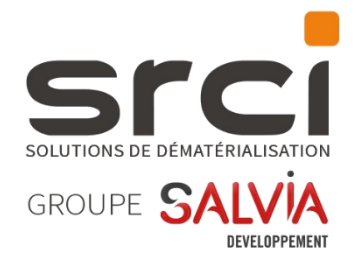

# iXBus 2024.1.1.0

Notes de version

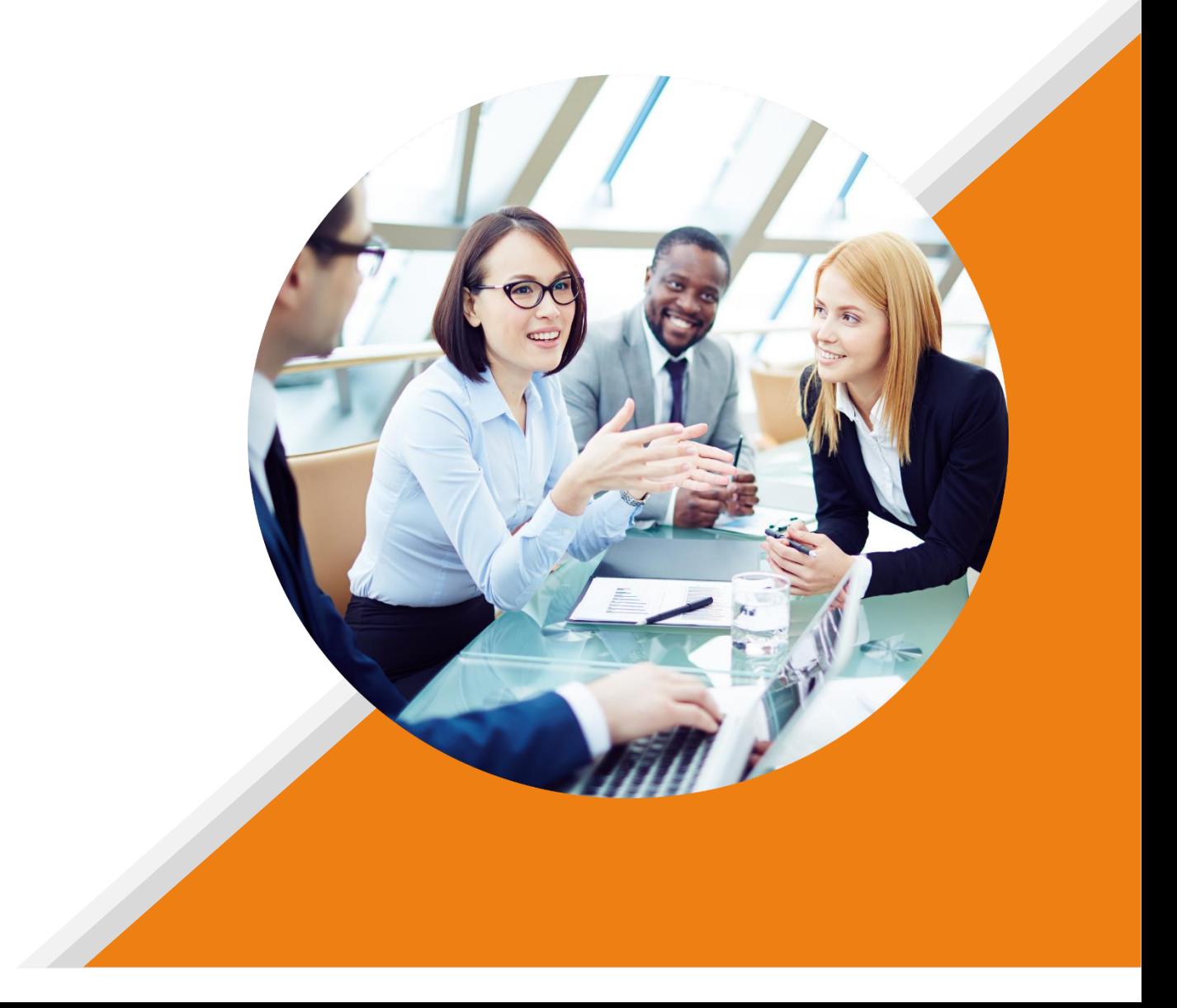

## **MISE A DISPOSITION**

Cette version est mise à disposition via le package d'installation nommé « package\_2024.1.1.0 ».

## **NOUVEAUTES**

#### *IMPRIMANTE VIRTUELLE*

#### *Faciliter la saisie initiale des informations de connexion SRCI-2291*

Afin de faciliter la saisie initiale des informations de connexion de l'imprimante virtuelle , il a été ajouté un nouveau bouton « Remplissage automatique des informations de connexion ».

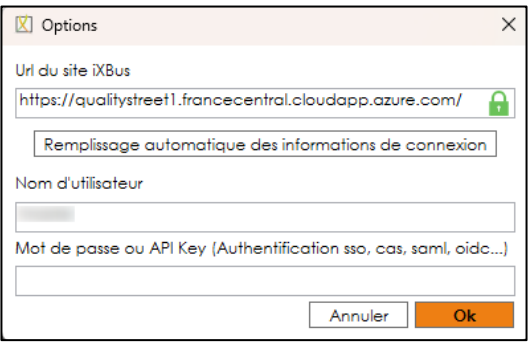

En cliquant sur ce bouton, l'utilisateur est redirigé vers sa page de connexion à l'application. Si un portail SAML ou OpenId Connect est paramétré dans iXBus, l'utilisateur y sera également redirigé.

Après s'être authentifié, l'utilisateur peut fermer iXBus et son imprimante virtuelle est maintenant configurée :

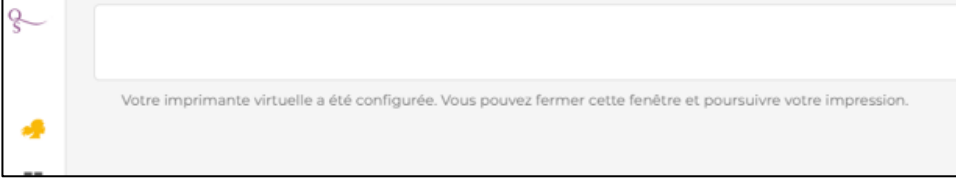

Notez que pendant cette procédure, l'imprimante virtuelle reste au premier plan applicatif, il sera peut être nécessaire de décaler la fenêtre de connexion.

## **CORRECTIONS**

### *IXPARAPHEUR*

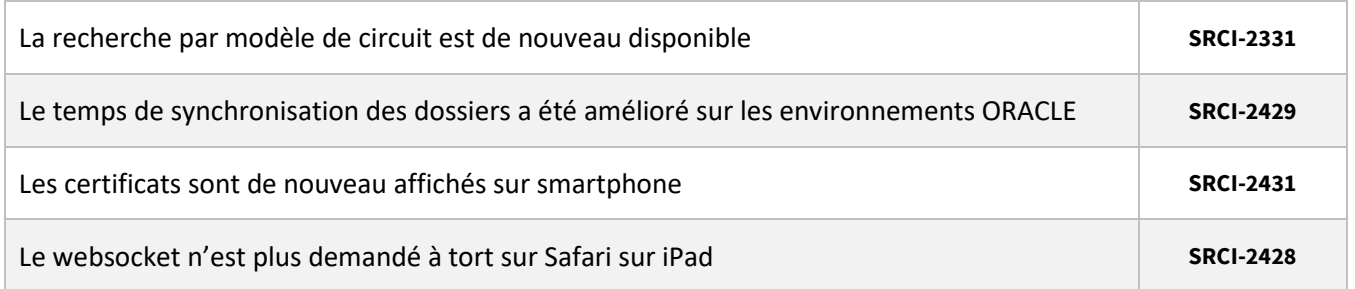

### *IMPRIMANTE VIRTUELLE*

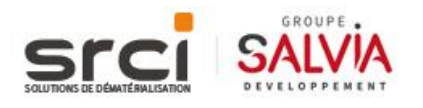

## *IXFACTURE*

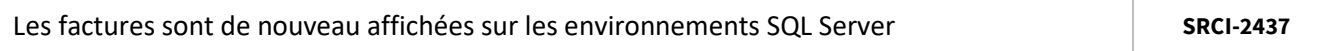

## *FRAMEWORK*

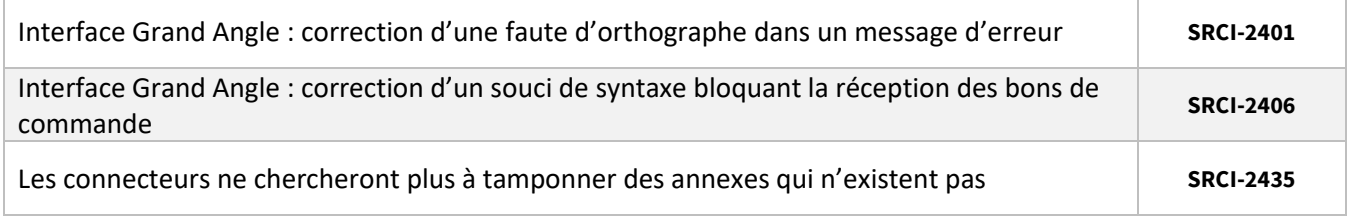

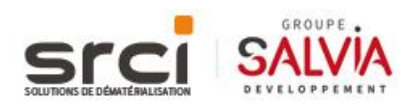